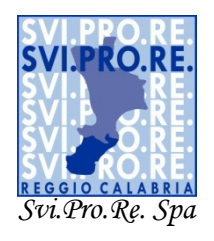

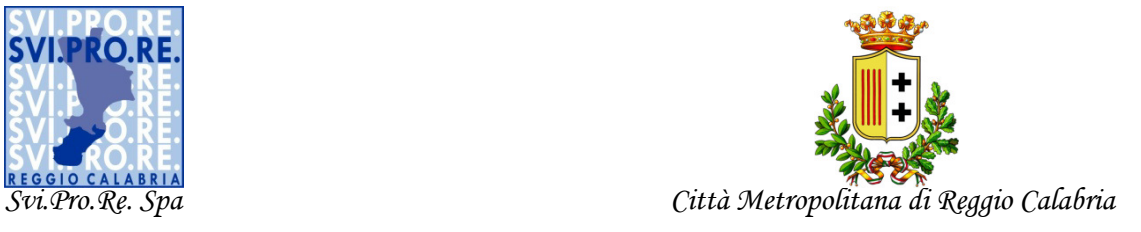

### *art.14 del Regolamento regionale n. 3/2016 e s.m.i. "Disposizioni e criteri per l'esercizio, il controllo, la manutenzione e l'ispezione degli impianti termici"*

# *Guida rapida al software del*

*"Svi.Pro.Re. Spa/Città Metropolitana di Reggio Calabria CATASTO DEGLI IMPIANTI TERMICI DEGLI EDIFICI" (CIT – CAL)* 

## Sommario

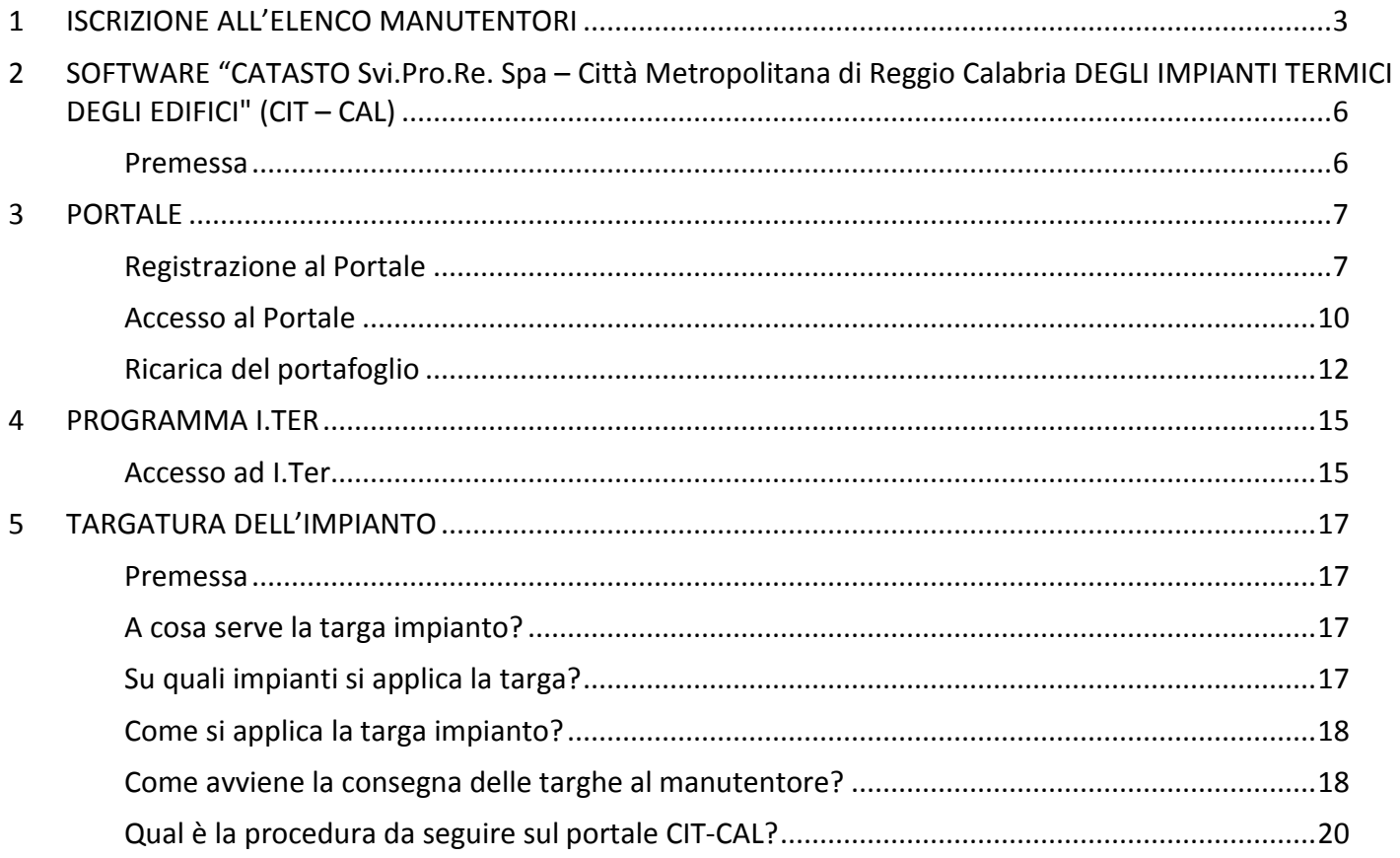

# *1 ISCRIZIONE ALL'ELENCO MANUTENTORI*

La parte iniziale della guida è rivolta a fornire le indicazioni di base per la registrazione delle ditte di manutenzione/installazione di impianti termici al software di gestione del catasto della Svi.Pro.Re. Spa – Città Metropolitana di Reggio Calabria degli impianti termici.

La registrazione al predetto software abilita le ditte di manutenzione/installazione di impianti termici all'invio telematico dei Rapporti di Efficienza Energetica, in attuazione degli artt. 7 e 14 del Regolamento regionale n. 3/2016 e s.m.i.

L'abilitazione all'utilizzo del software è fornita esclusivamente alle ditte di manutenzione/installazione iscritte nell'elenco delle ditte di cui al Verbale del C.d.A. della SVI.PRO.RE. Spa del 08/07/2016 che risulta pertanto condizione essenziale per la successiva registrazione al software.

L'iscrizione all'elenco dei manutentori/installatori è un'attività da effettuare prima della richiesta di abilitazione del software.

Per iscriversi nell'elenco dei Manutentori/Installatori occorre scaricare l'apposito modulo accedendo al sito: **http://www.sviprore.it/impiantitermici/**.

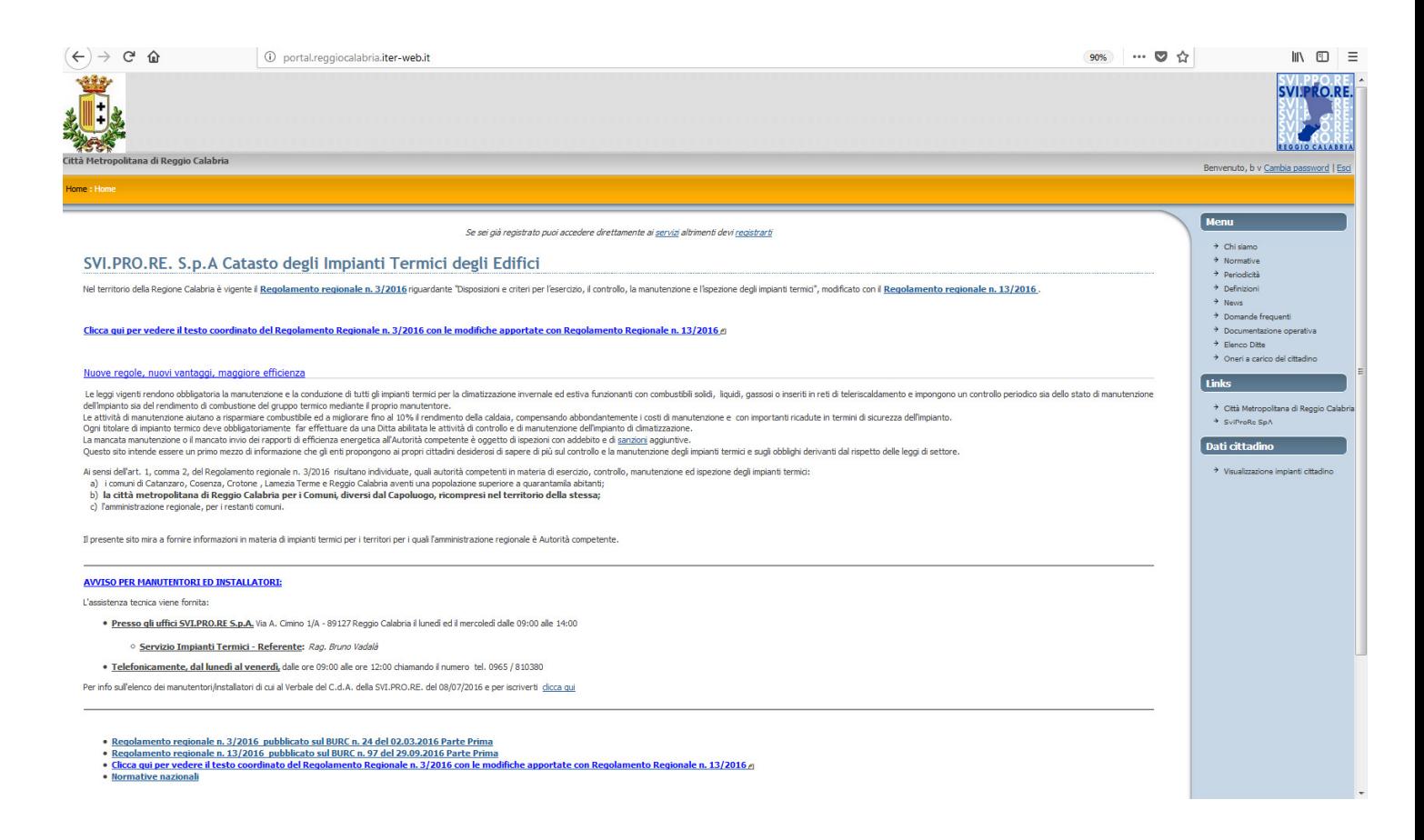

#### Nella sezione "Menu" selezionare "**Documentazione operativa**"

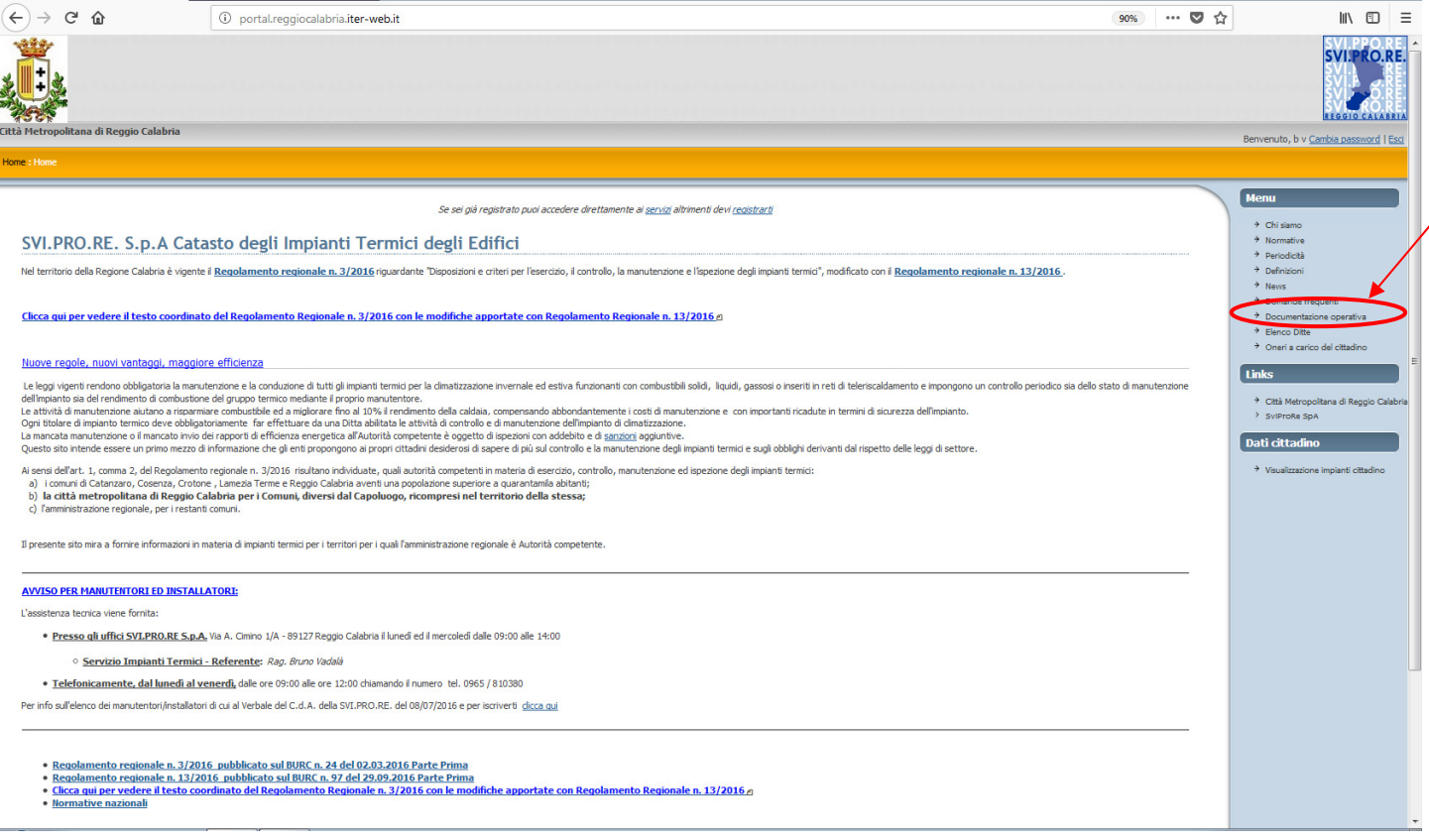

Nella sezione "MODULISTICA SPECIFICA Svi.Pro.Re. Spa – Città Metropolitana di Reggio Calabria" **scaricare il modulo di iscrizione**.

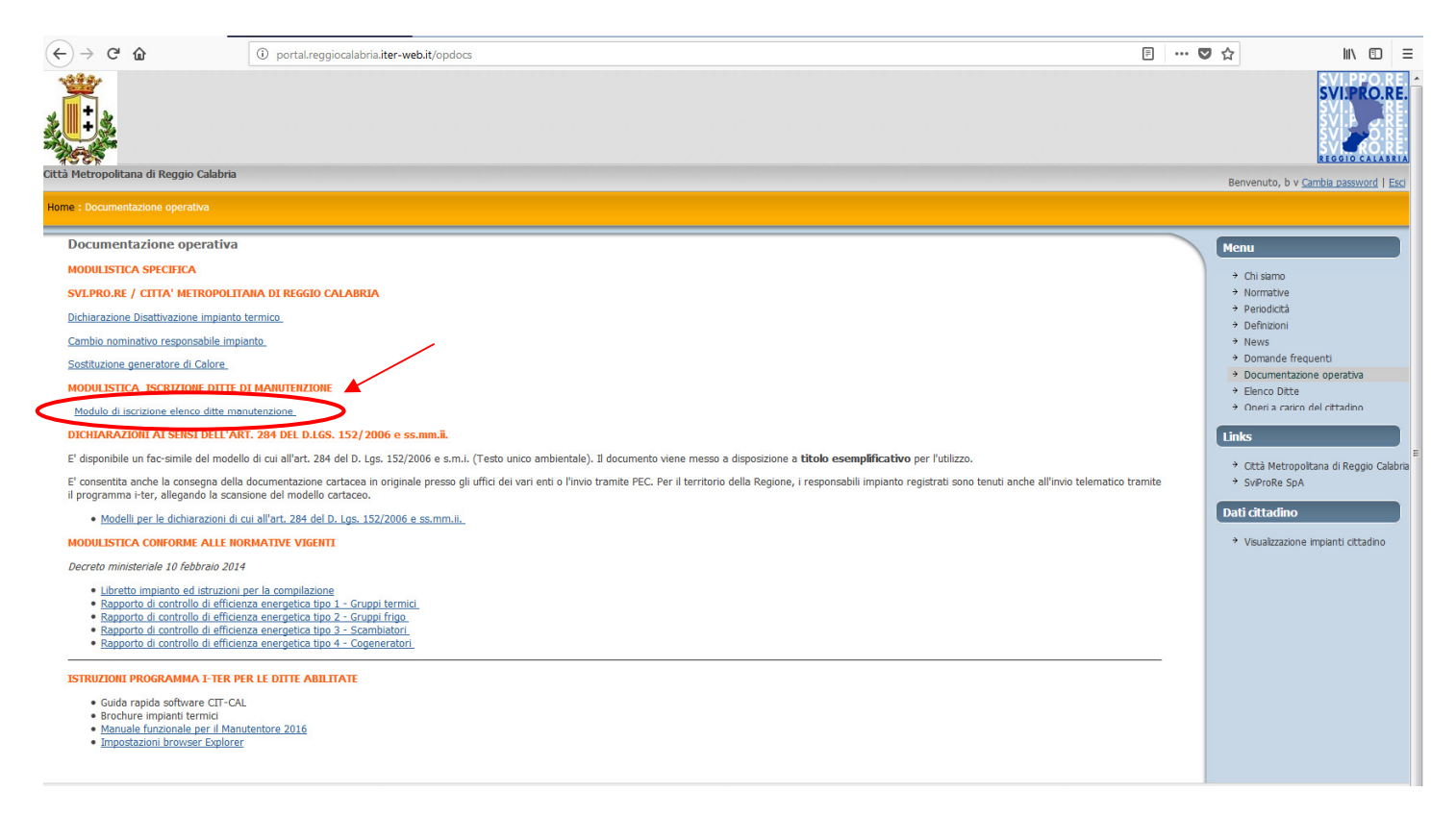

Il **modulo di iscrizione** appositamente compilato,corredato di **documento d'identità** e di **ricevuta di versamento della somma di € 200,00** va inviato all'indirizzo di posta elettronica certificata: **impiantitermici@pec.sviprore.it**.

La somma di € 200,00 da versare a mezzo bonifico bancario, è da intendersi come anticipo da scomputarsi in occasione dell'invio dei rapporti di efficienza energetica.

Fatto ciò bisogna **attendere** che la Svi.Pro.Re. Spa effettui le verifiche (visura) presso la Camera di Commercio.

A seguito di positiva istruttoria da parte della Svi.Pro.Re. Spa, il nuovo iscritto, contestualmente all'inserimento nell'elenco dei manutentori/installatori pubblicato sul sito http://www.sviprore.it/impiantitermici/ , riceverà:

- una PEC di conferma dell'avvenuta iscrizione nell'elenco dei manutentori/installatori;
- una PEC contenente le istruzioni per la registrazione sul software.

Ricevute tali PEC, il nuovo iscritto potrà procedere alla registrazione sul software.

#### **PUBBLICAZIONE DELL'ELENCO DEI MANUTENTORI/INSTALLATORI SUL PORTALE DELLA SVI.PRO.RE. Spa – CITTA' METROPOLITANA DI REGGIO CALABRIA CATASTO DEGLI IMPIANTI TERMICI (CIT - CAL)**

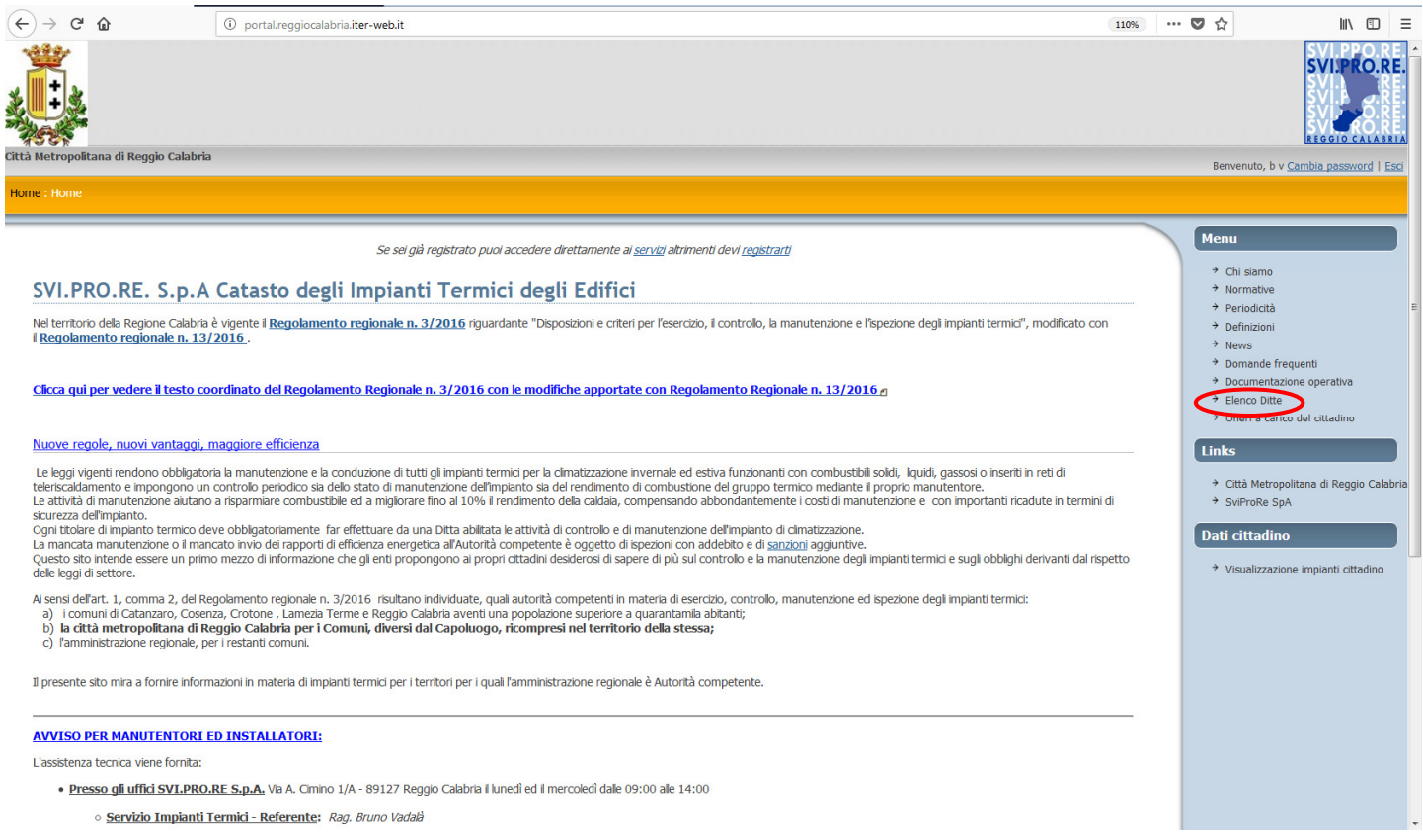

# *2 SOFTWARE "Svi.Pro.Re Spa/Città Metropolitana di Reggio Calabria CATASTO DEGLI IMPIANTI TERMICI DEGLI EDIFICI" (CIT-CAL)*

### *Premessa*

Il catasto della Svi.Pro.Re. Spa– Città Metropolitana di Reggio Calabria degli impianti termici è suddiviso in due sezioni:

- **PORTALE (link:** http://portal.reggiocalabria.iter-web.it/ **)**: è il gestionale riservato alla DITTA di manutenzione;
- **PROGRAMMA I.TER** (link: http://iterpr.reggiocalabria.iter-web.it/iter/ ): per il territorio della Città Metropolitana di Reggio Calabria, escluso il comune di Reggio Calabria.

#### **A cosa serve Il PORTALE? CHI VI ACCEDE e CON QUALI UTENZE?**

Il portale è l'interfaccia della Svi.Pro.Re. Spa – Città Metropolitana di Reggio Calabria con l'utenza. Alla sezione "servizi" del portale vi accede la **ditta di manutenzione** con la e-mail e la password fornite all'atto della registrazione.

Un volta registrati, accedendo ai servizi la ditta di manutenzione potrà effettuare le seguenti operazioni:

- Modifica della password
- Accesso al programma I.Ter per l'inserimento dei modelli RCEE
- Consultazione dei Movimenti di Portafoglio (consultazione ed inserimento richiesta di accredito del portafoglio)
- Visualizzazione Dati Anagrafici
- Stampa dati Anagrafici
- Gestione Operatori (inserimento nuovi operatori, disattivazione operatori)
- Gestione Deprimometri (inserimento nuovi, disattivazione esistenti)
- Gestione Analizzatori di Combustione (inserimento nuovi, disattivazione esistenti)

#### **A cosa serve Il PROGRAMMA I.TER? CHI VI ACCEDE e CON QUALI UTENZE?**

I-Ter è il gestionale della Svi.Pro.Re. Spa – Città Metropolitana di Reggio Calabria e **consente di gestire/inserire/disattivare gli impianti e di caricare gli RCE**.

Ad I-Ter vi accede **l'operatore** della ditta con l'utenza MA000000XXXX e la password inviata alla mail della ditta di manutenzione.

La ditta può aggiungere nuovi operatori attraverso la sezione dedicata del PORTALE.

# *3 PORTALE*

Alla sezione "servizi" del portale vi accede la **ditta di manutenzione** con la e-mail e la password fornite all'atto della registrazione.

Un volta registrati, accedendo ai servizi la ditta di manutenzione potrà effettuare le seguenti operazioni:

- Modifica della password
- Accesso al programma I.Ter per l'inserimento dei modelli RCEE
- Consultazione dei Movimenti di Portafoglio (consultazione ed inserimento richiesta di accredito del portafoglio)
- Visualizzazione Dati Anagrafici
- Stampa dati Anagrafici
- Gestione Operatori (inserimento nuovi operatori, disattivazione operatori)
- Gestione Deprimometri (inserimento nuovi, disattivazione esistenti)

Gestione Analizzatori di Combustione (inserimento nuovi, disattivazione esistenti)

### *Registrazione al Portale*

Una volta inseriti nell'elenco degli Installatori/Manutentori, si può procedere con la registrazione; entrare nel Portale principale sul sito http://portal.reggiocalabria.iter-web.it/, fare clic sulla voce "*registrarti*".

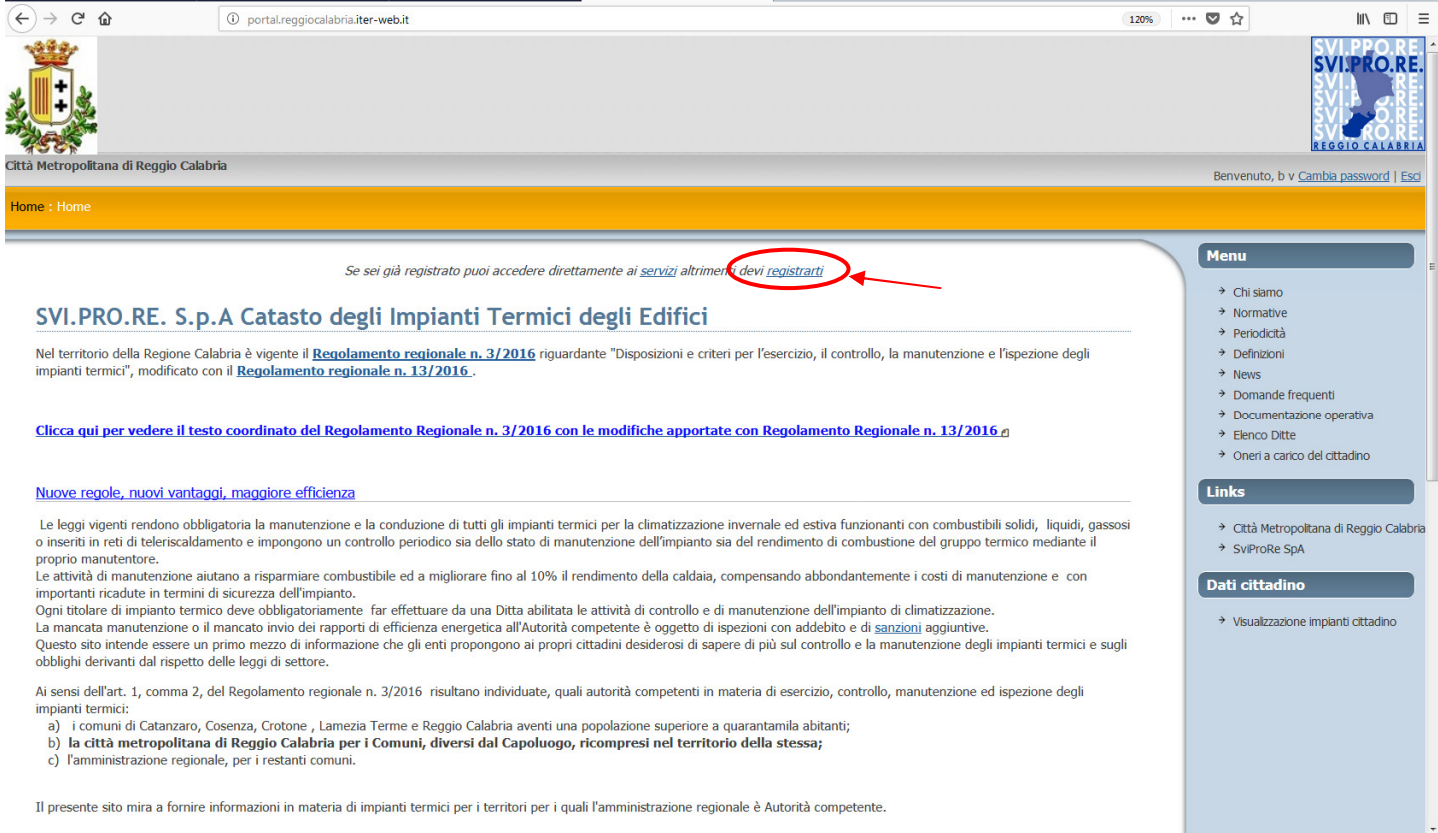

### Alla finestra successiva scegliere "*manutentore*".

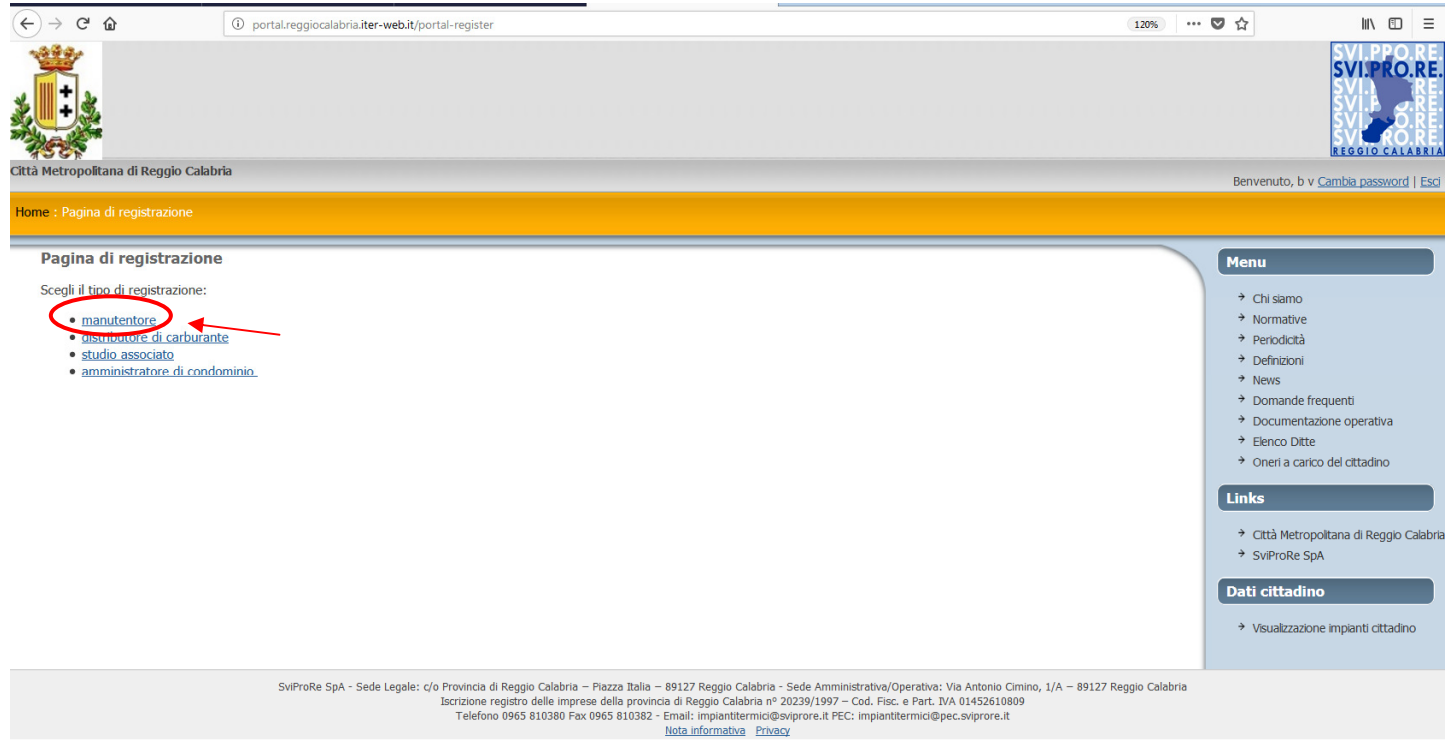

### Compilare il modello e infine fare clic su sulla casella "*Avvia registrazione*".

**Attenzione: NON** uscire dal programma durante la fase di registrazione ma attendere la chiusura delle operazioni di registrazione.

Il giorno successivo alla registrazione (e comunque non oltre le 48 ore), verrà spedita una email all'indirizzo inserito nella fase di registrazione con le **credenziali di accesso degli operatori inseriti all'atto della registrazione** *(tecnico o addetti alla segreteria)*.

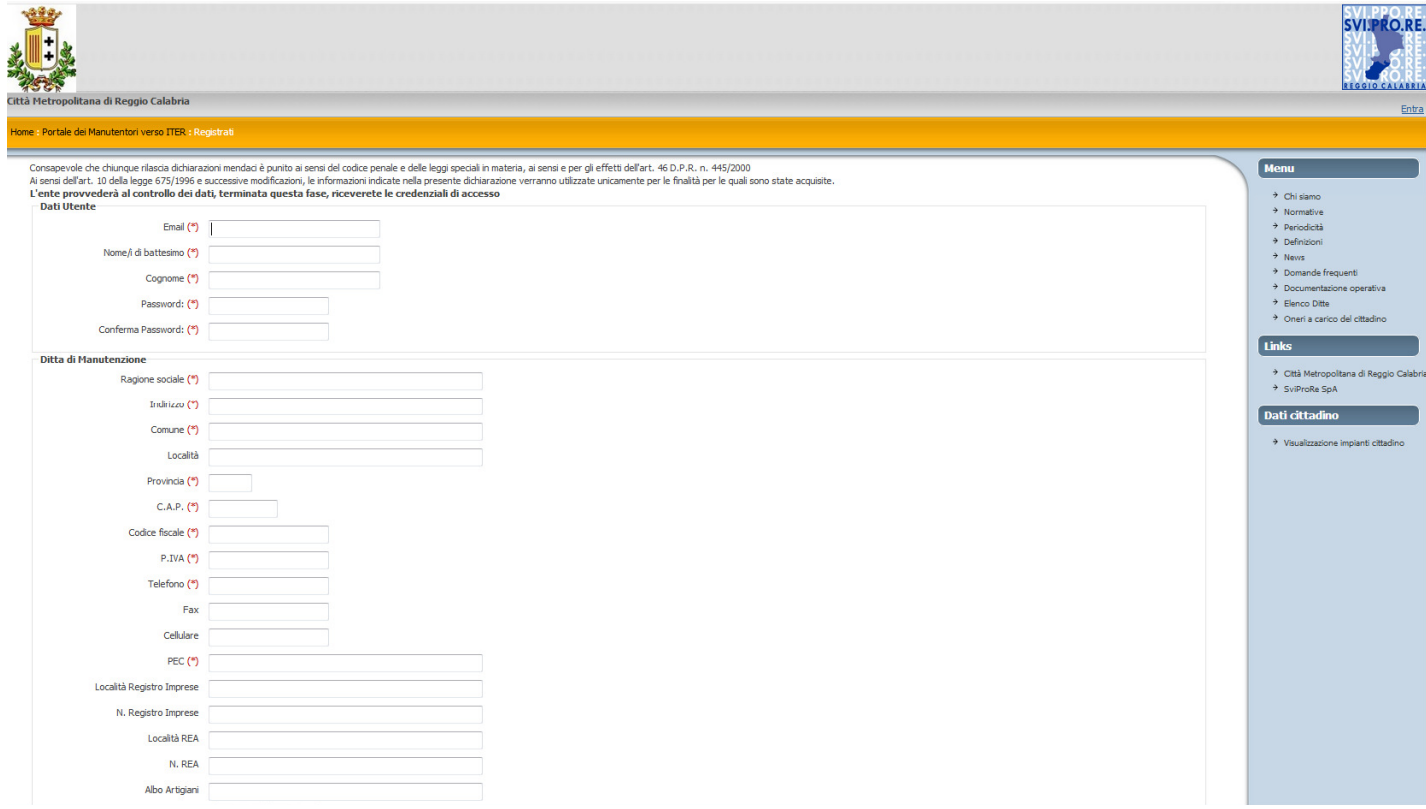

## *Accesso al Portale*

Ricevute le credenziali di accesso, andare sul sito del Portale principale http://portal.reggiocalabria.iter-web.it/ e fare clic su *servizi*.

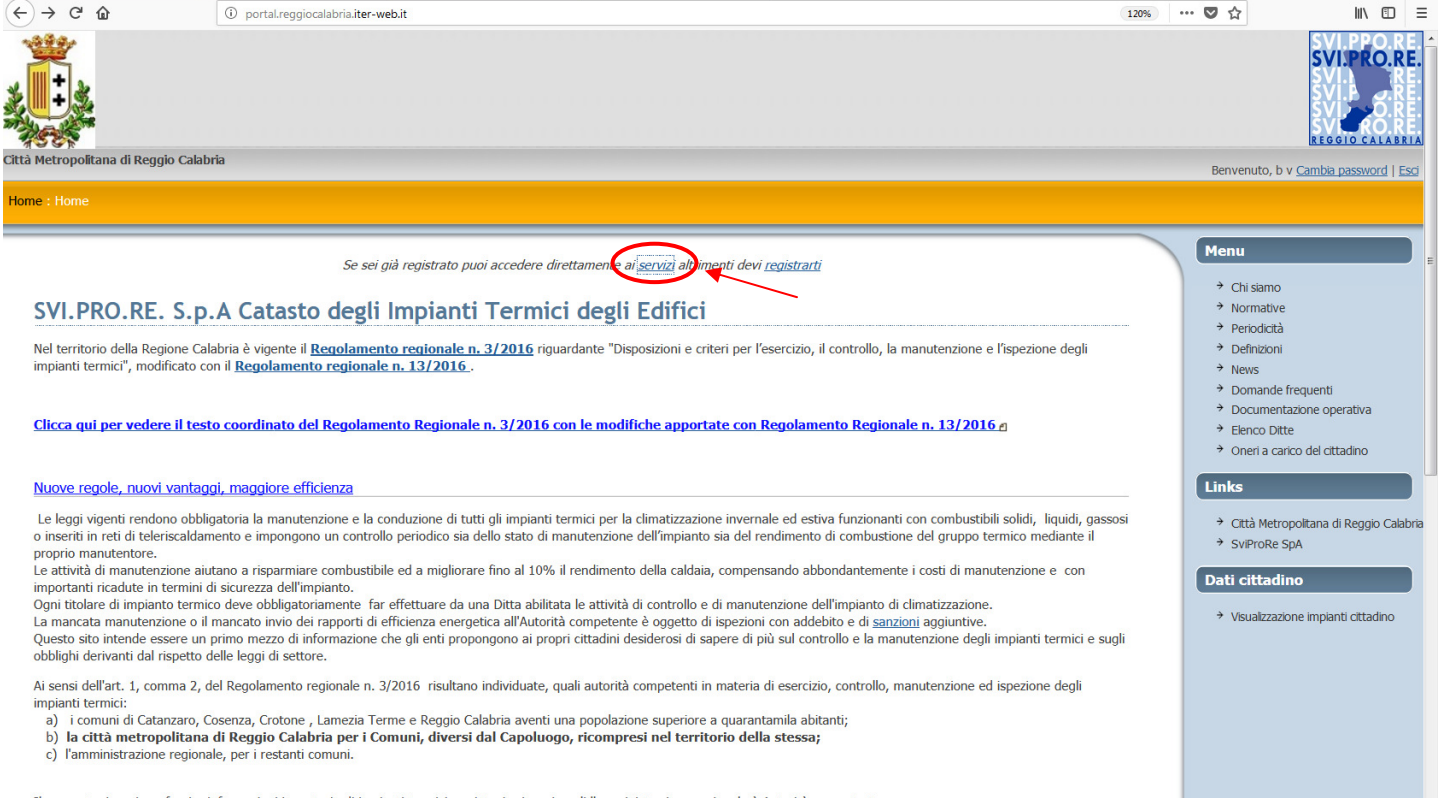

Il presente sito mira a fornire informazioni in materia di impianti termici per i territori per i quali l'amministrazione regionale è Autorità competente.

# Per accedere al PORTALE inserire l'email e la password fornite in fase di registrazione;

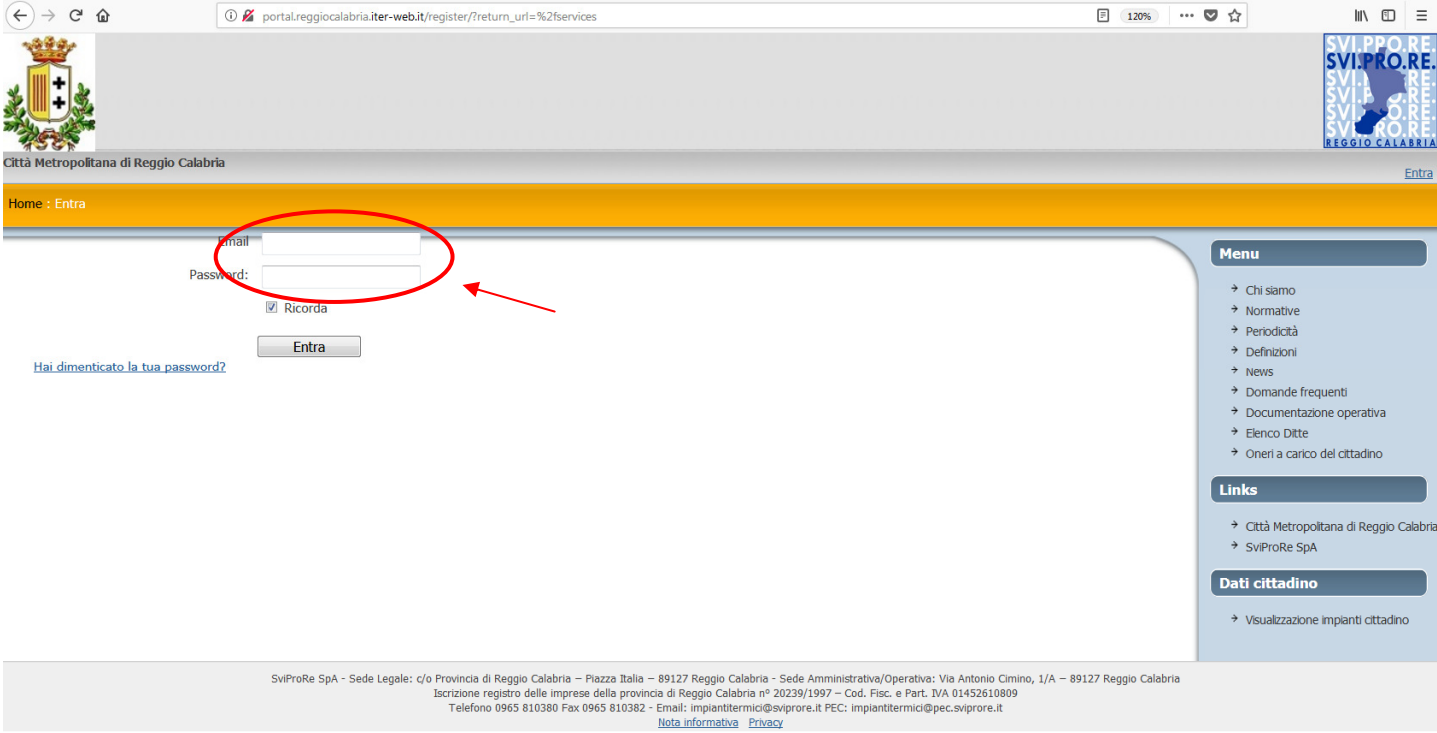

## *Ricarica del portafoglio*

La ricarica avviene dal PORTALE, una volta loggati con email e password. Occorre:

#### - Accedere alla sezione "Movimenti di Portafoglio":

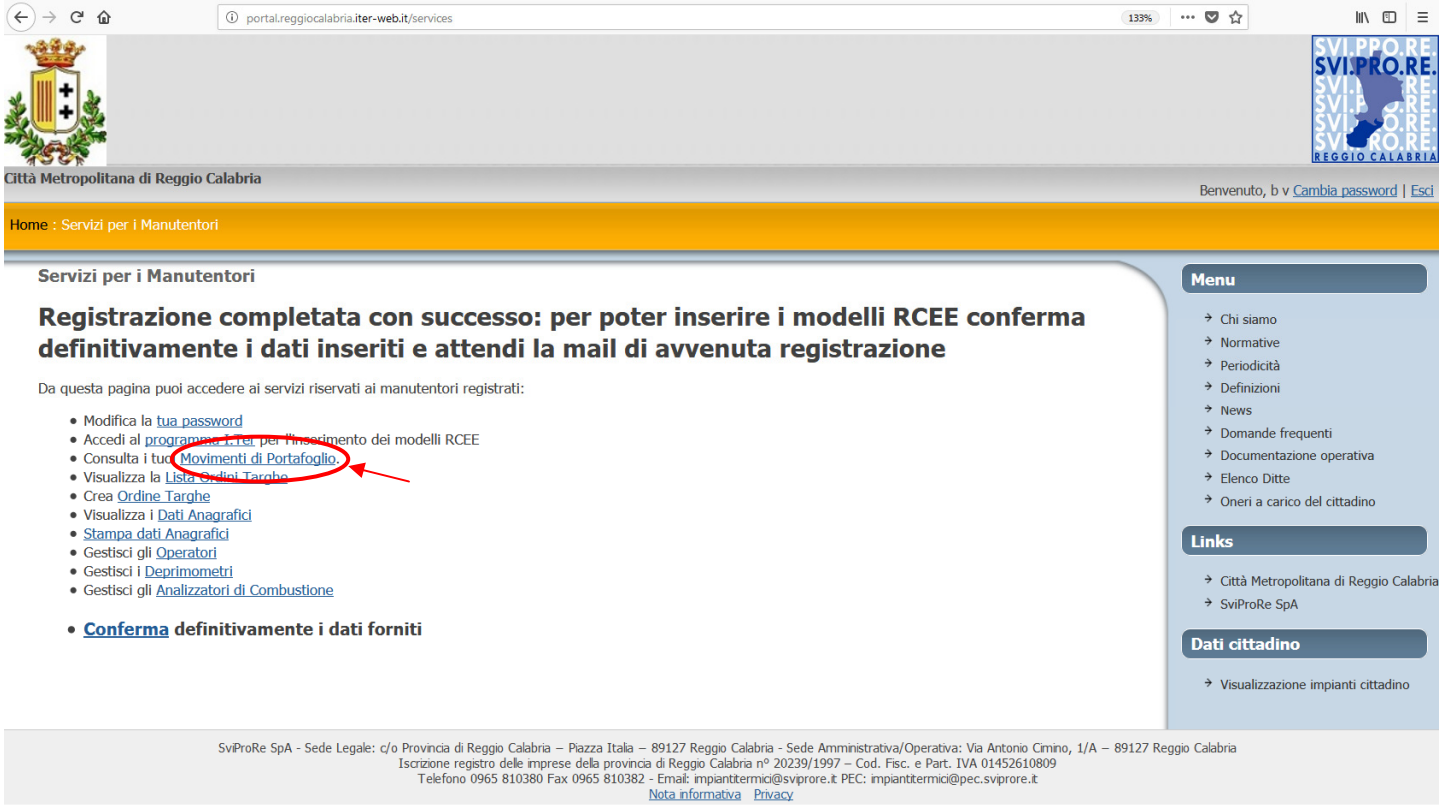

#### - Cliccare su "inserisci nuovo versamento":

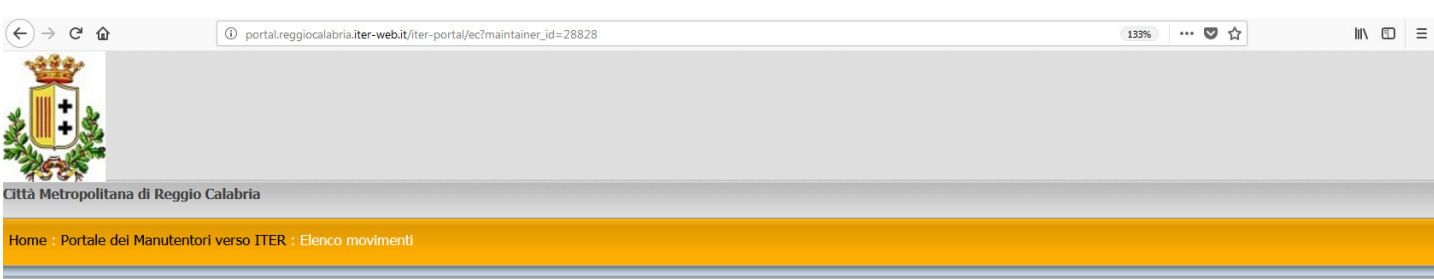

#### **Elenco movimenti**

Manutentore: TEST MANUTENTORE Cod. portafoglio 200117483603399999 Cod. iban non registrato Entrate nel periodo 0,00 Uscite nel periodo 0,00 Differenza 0,00 Credito residuo 0,00

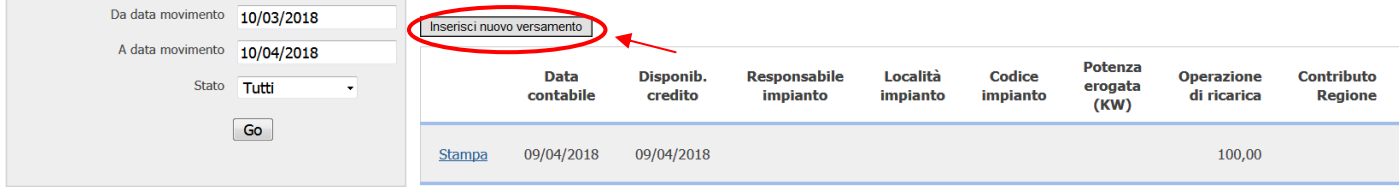

- Inserire l'importo e cliccare su "Conferma inserimento"

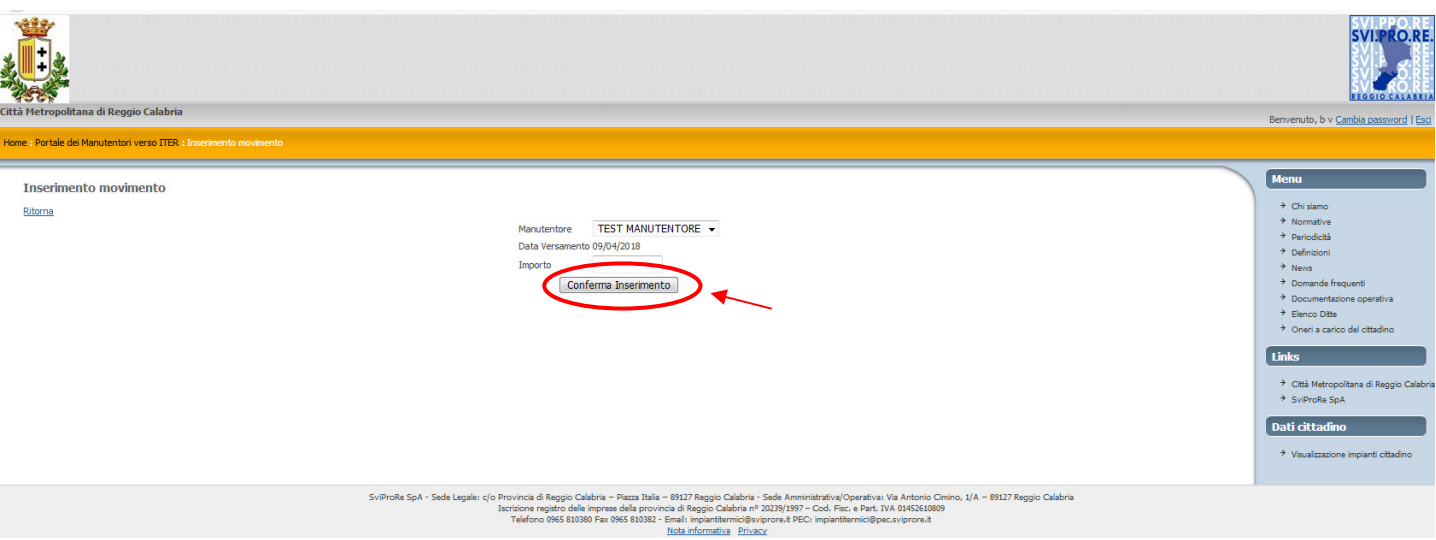

#### - Scaricare il modulo di richiesta contenente la CAUSALE da inserire nel bonifico:

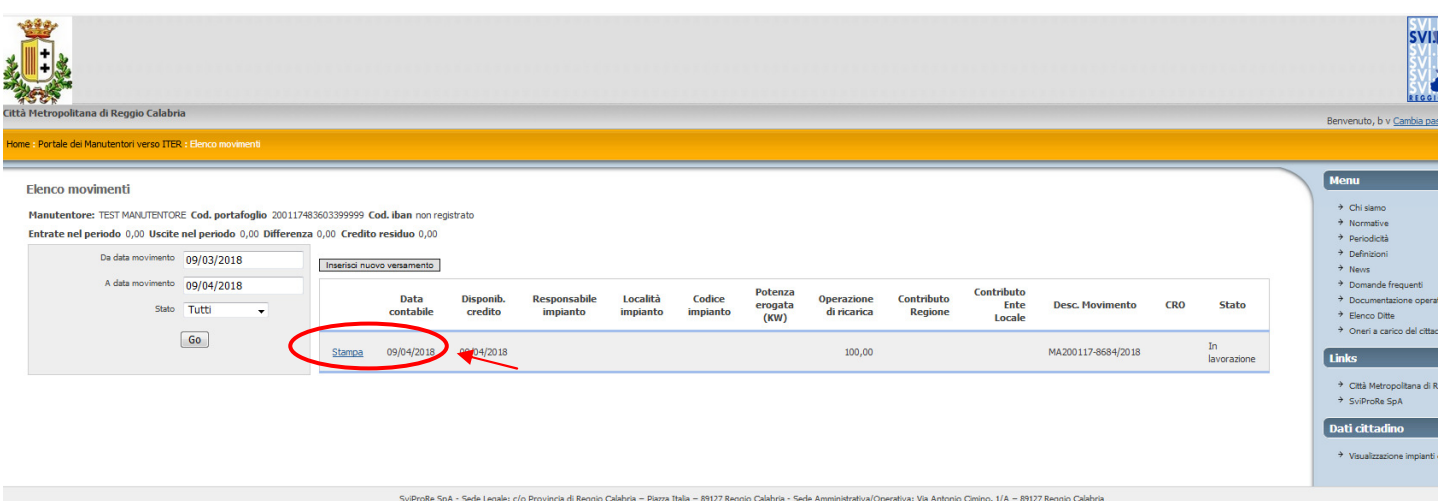

Provincia di Neggio Calabria – Piazza Italia – Pizzi/ Meggio Calabria – Sede Amministatival (Piperativa: Yia Amtonio Cinci<br>- Iscrizione registro delle imprese della provincia di Reggio Calabria nº 20239/1997 – Cod. Fisc.

- Stampare, timbrare e firmare ed inviare a mezzo PEC, unitamente alla ricevuta di bonifico

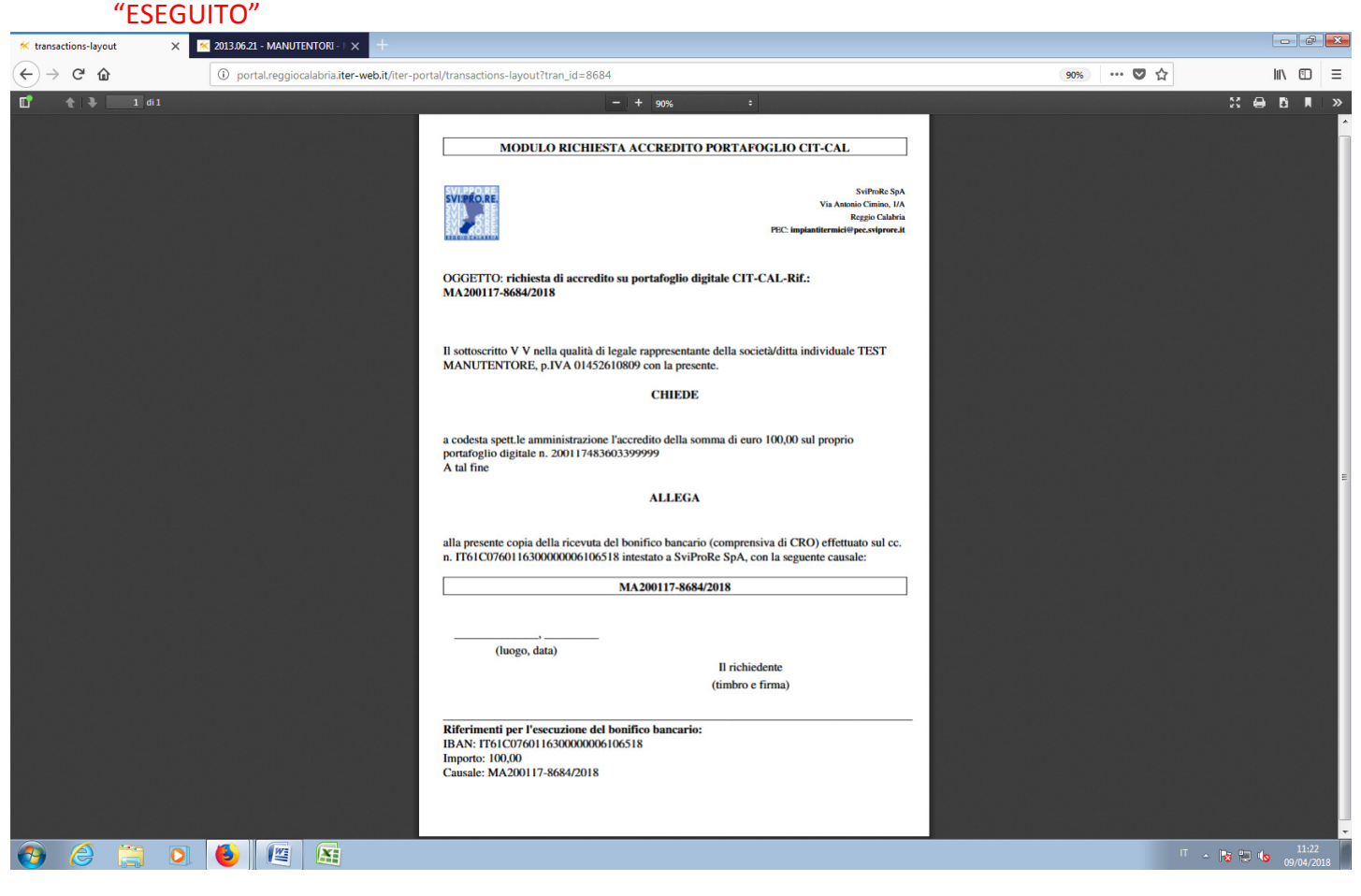

# *4 PROGRAMMA I.TER*

I-Ter è il gestionale dell'area della Città Metropolitana di Reggio Calabria e **consente di gestire/inserire/disattivare gli impianti e di caricare gli RCE**.

Ad I-Ter vi accede **l'operatore** con l'utenza **MA000000XXXX** e la **password** inviata alla mail della ditta di manutenzione

## *Accesso ad I.Ter*

Sussistono due modalità di accesso:

- **Diretto**, attraverso il link http://iterpr.reggiocalabria.iter-web.it/iter/
- **Dal PORTALE**, una volta loggati, per come segue.

#### Per entrare dal PORTALE,fare clic su: **programma I.Ter**

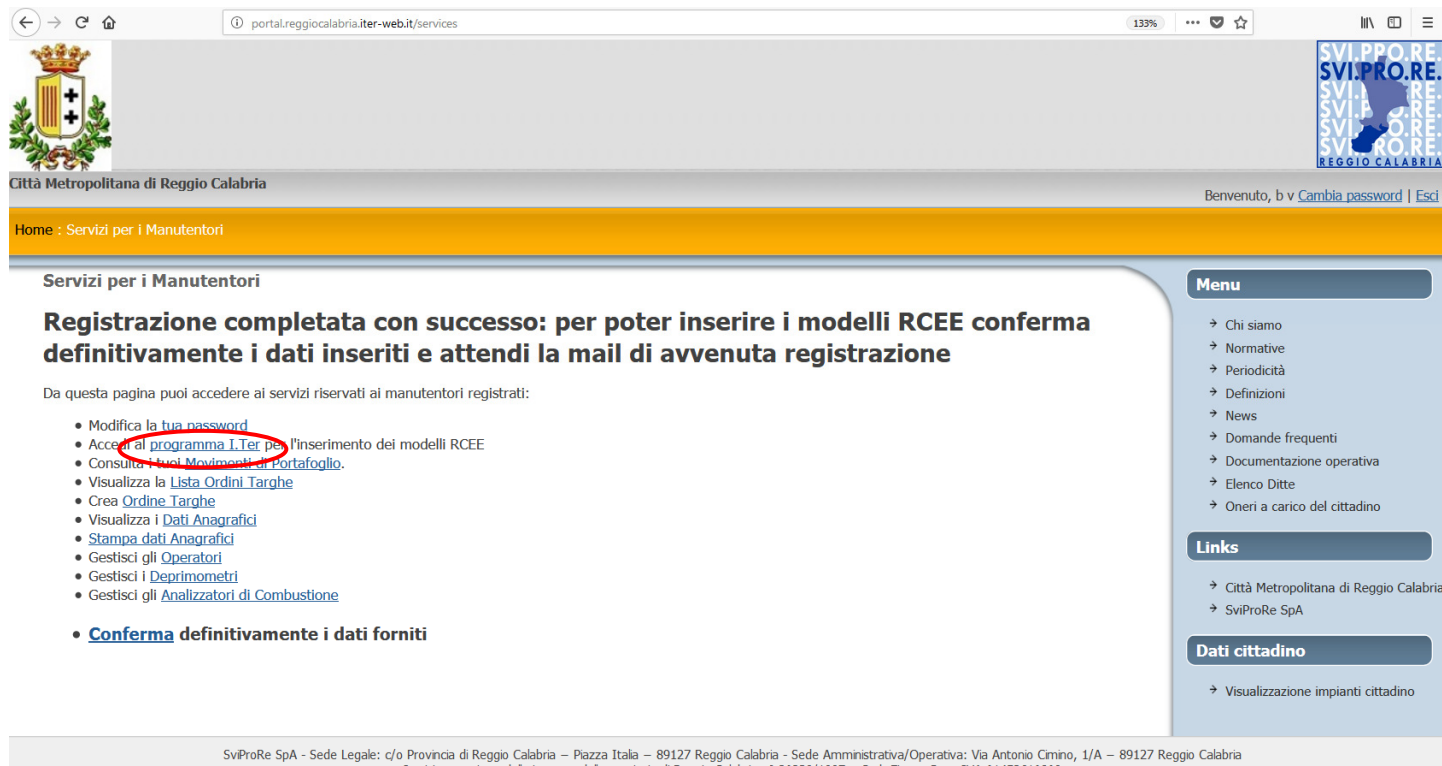

SvProRe SpA - Sede Legale: c/o Provincia di Reggio Calabria – Pazza Itala – 89127 Reggio Calabria - Sede Amministrativa/Operativa: Via Antonio Cimino, 1/A – 89127 Reggio Calabria (Scrizione registro dele imprese dela provi

#### Accedere alla Città Metropolitana

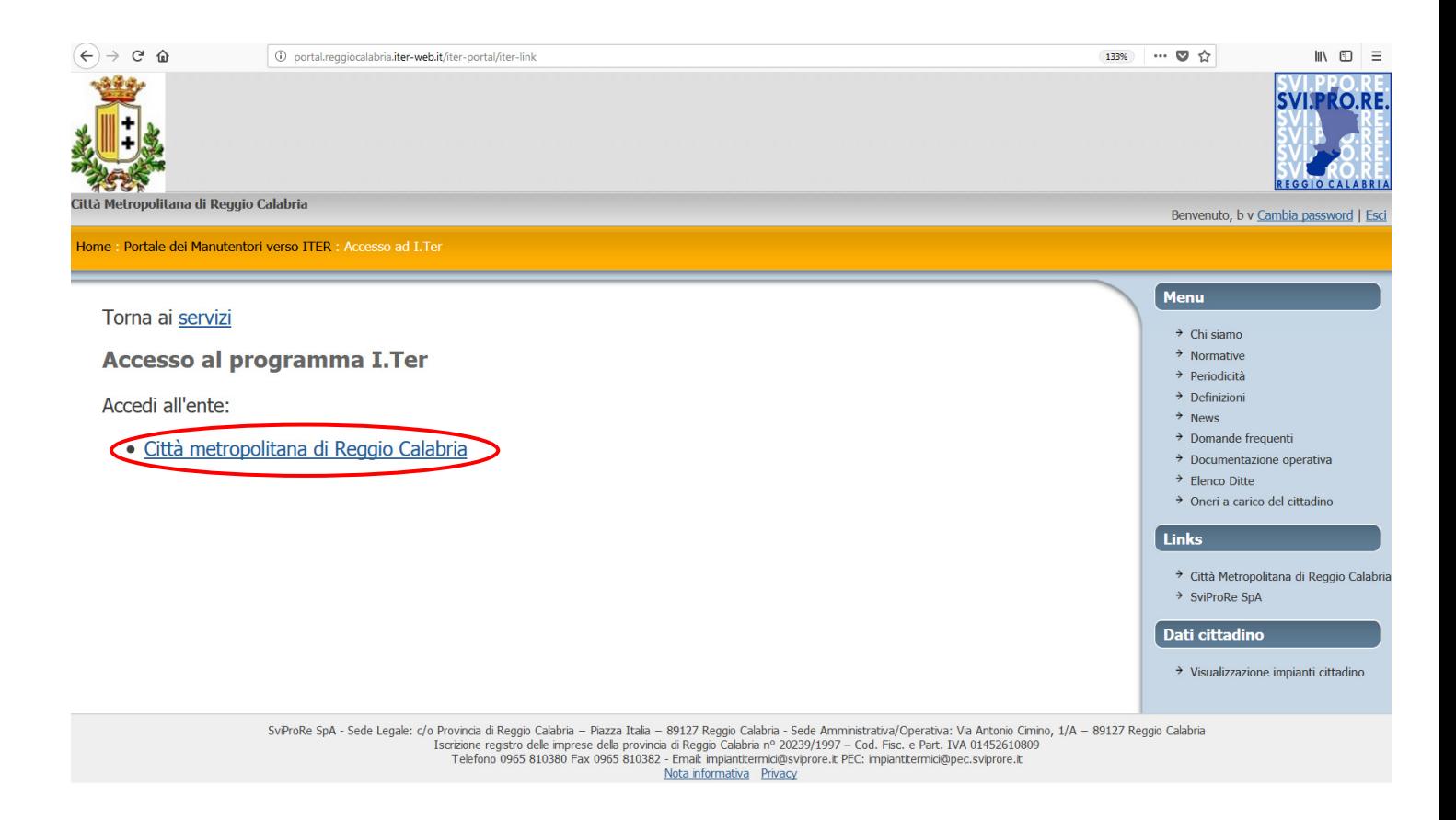

Entrare nell'Area interessata utilizzando il Codice utente e la Password che sono stati inviati via email (es. MA00000101 – 92804723).

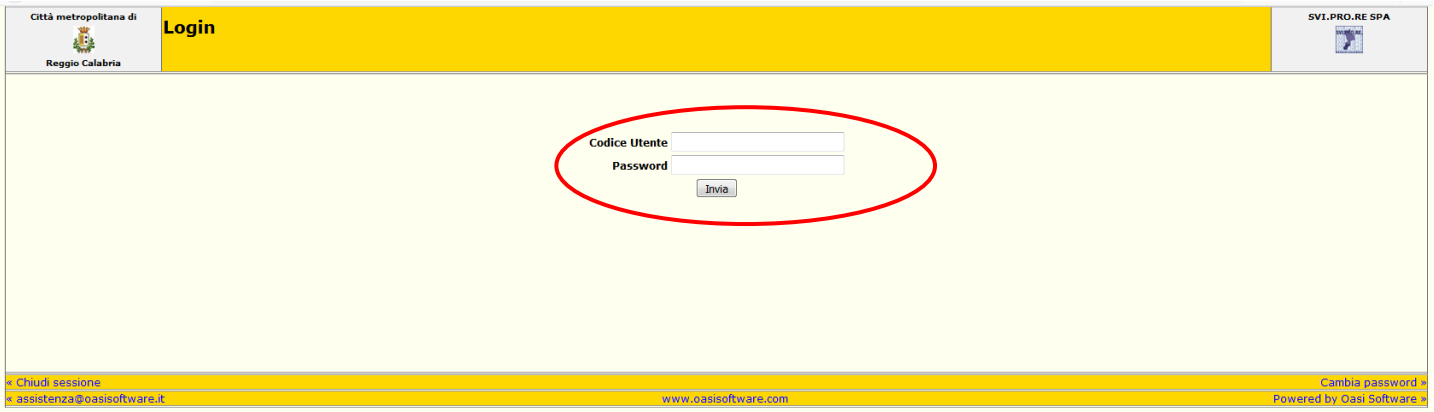

Per l'inserimento, la gestione degli impianti termici ed il caricamento dei Rapporti di efficienza energetica si rimanda al "**Manuale funzionale per il Manutentore 2016**" scaricabile dal sito http://portal.reggiocalabria.iter-web.it/opdocs sezione "Documentazione operativa".

# *5 TARGATURA DELL'IMPIANTO*

## *Premessa*

Con la nuova normativa, il R.R. n° 3/2016 e s.m.i. , la registrazione della targa è indispensabile per poter ultimare l'accatastamento di nuovi impianti o la trasmissione telematica dei Rapporti di efficienza energetica sul CIT-CAL .

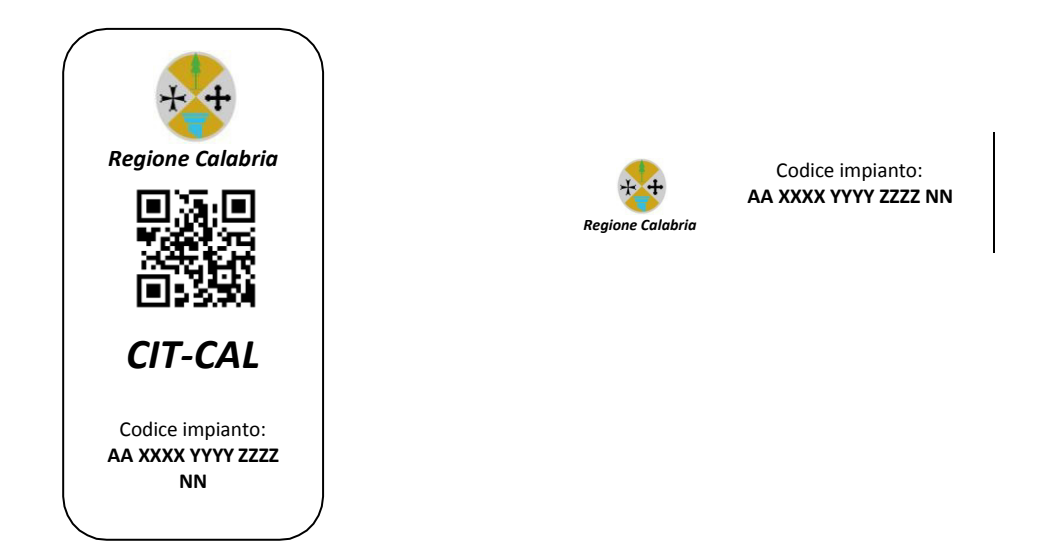

Le targhe sono disponibili in plichi da 50.

A decorrere da giorno 16.04.2018 ogni ditta di manutenzione /installazione di impianti termici può richiedere il rilascio delle targhe, mentre il ritiro delle stesse potrà avvenire a decorrere dal giorno 02/05/2018.

La richiesta è effettuata esclusivamente on-line, accedendo al programma CIT-CAL.

È possibile richiedere, per multipli di 50, sino ad un massimo 500 targhe per istanza (10 plichi).

È facoltà degli uffici regionali assegnare un numero inferiore di targhe, tenuto conto degli impianti gestiti da ciascuna ditta di manutenzione/installazione ovvero dei movimenti effettuati (pagamenti) a sistema.

## *A cosa serve la targa impianto?*

La targa impianto consente di individuare in maniera univoca ogni impianto termico presente sul territorio regionale, evitando duplicazioni di impianti.

Nel caso di subentro di un nuovo manutentore su un impianto esistente, la targa impianto consente di recuperare la "storia" dell'impianto stesso, agevolando la compilazione dei Rapporti di efficienza energetica.

La targa impianto è altresì uno strumento che consente al soggetto responsabile (proprietario dell'immobile, ovvero occupante, ovvero amministratore di condominio, ecc.) di verificare, attraverso l'utilizzo anche del solo QR-Code, lo stato di manutenzione del proprio impianto.

## *Su quali impianti si applica la targa?*

Ogni Targa Impianto può essere utilizzata su tutto il territorio in cui l'amministrazione della Città Metropolitana/SviProRe è Autorità competente, senza limiti rispetto all'ufficio territoriale presso il quale è stata ritirata.

La targa, fino a nuova disposizione,**NON POTRA' ESSERE APPLICATA** sugli impianti ricadenti nei seguenti territori, in quanto di competenza delle altre autorità individuate dal R.R. n. 3/2016 e s.m.i.:

- comuni di Catanzaro, Cosenza, Crotone, Lamezia Terme e Reggio Calabria;
- provincie di Catanzaro, Cosenza, Crotone e Vibo Valentia;

## *Come si applica la targa impianto?*

Ogni manutentore o installatore provvederà alla consegna al cittadino, che firma per ricevuta, del SET di Targhe composto da 3 TARGHE adesive (munite di QR-code) e da 2 MATRICI.

La prima Targa Impianto e la prima Matrice saranno applicate dal manutentore, rispettivamente, sul generatore principale e sul libretto impianto.

Le rimanenti due Targhe e la rimanente matrice saranno consegnate al responsabile dell'impianto che provvederà alla loro conservazione. Le Targhe rimanenti dovranno essere utilizzate in caso di deterioramento della prima Targa o di sostituzione del generatore. Analogamente la rimanente matrice dovrà essere utilizzata in caso di deterioramento o sostituzione del libretto impianto.

La Targa Impianto deve essere applicata sul generatore. In caso di più generatori a servizio di un unico impianto (che condividono quindi il medesimo sistema di distribuzione), la Targa Impianto va apposta sul generatore individuato come principale.

In caso di impianto costituito da generatori alimentati con combustibili diversi, il generatore principale deve essere individuato tra i generatori alimentati con combustibile fossile, scegliendo, nell'ordine: gas naturale, gpl, gasolio.

In tutti gli altri casi, l'individuazione del generatore principale è realizzata scegliendo tra i generatori presenti quello con la maggiore potenza.

Per impianti installati in centrale termica, il responsabile è tenuto a riportare il codice della Targa Impianto sulla cartellonistica presente in corrispondenza dell'ingresso al locale centrale, insieme alle indicazioni già previste relative al responsabile dell'impianto e alle tempistiche di accensione.

La sola sostituzione del generatore principale dell'impianto o il cambio di combustibile non rende necessaria la variazione del codice Targa Impianto (essendo sufficiente apporre una copia della targa sul nuovo generatore).

Al fine di garantire la durevole conservazione della targa da apporre sul generatore, si raccomanda di:

- applicare la targa in un'area del generatore (o nelle immediate vicinanze dello stesso) ben protetta dagli agenti atmosferici, non esposta alla luce diretta del sole;
- proteggere tale targa attraverso l'applicazione di una pellicola adesiva trasparente.

## *Come avviene la consegna delle targhe al manutentore?*

Le Targhe Impianto sono raccolte in Plichi da 50 "Set di Targhe Impianto" cadauno, che sono consegnati a ciascuna ditta di manutenzione/installazione. Un Set di Targhe Impianto è composto da 3 etichette adesive rappresentanti ognuna una Targa Impianto e da 2 Matrici.

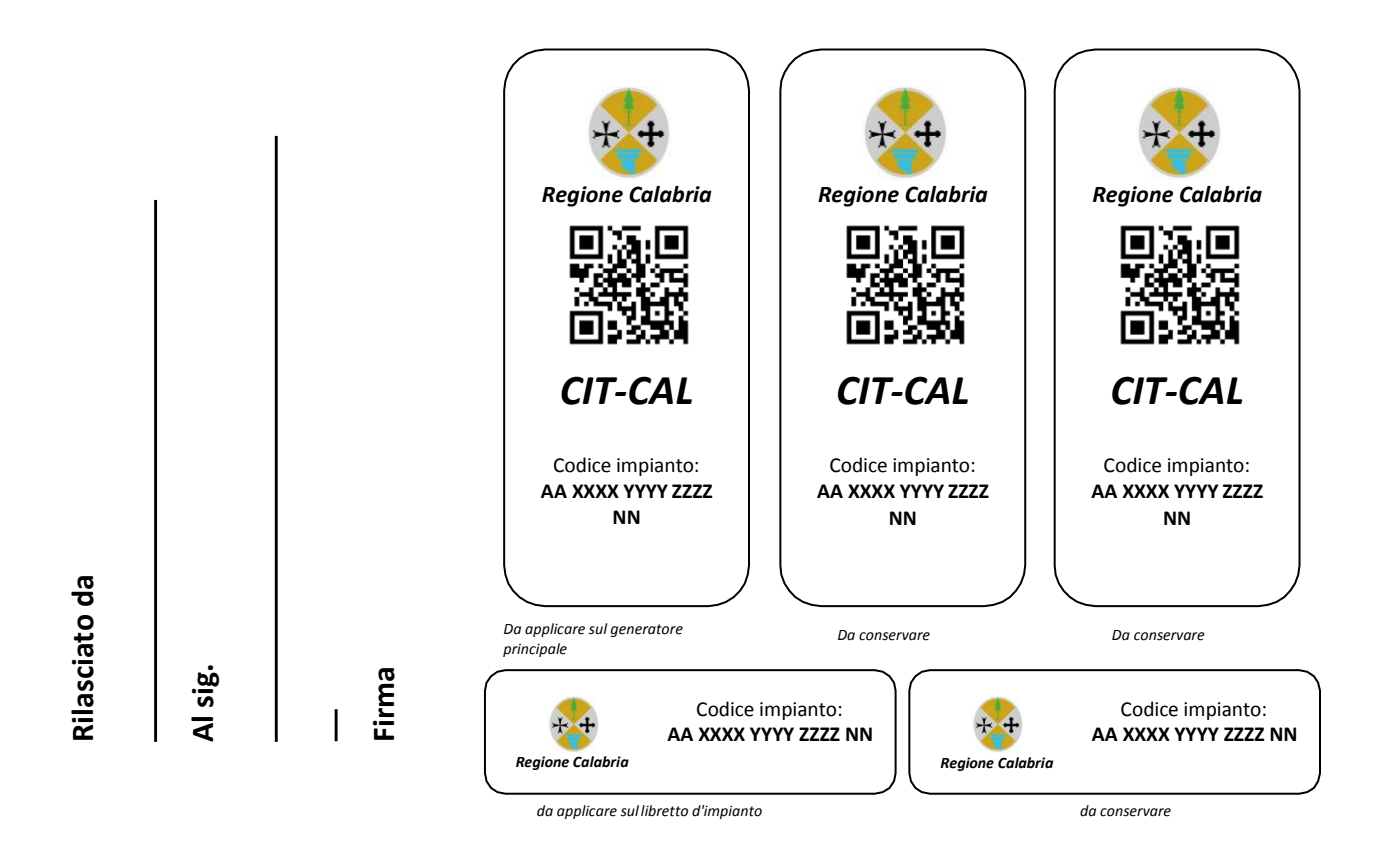

Il manutentore richiede il rilascio delle targhe direttamente dal portale Svi.Pro.Re. Spa - Città Metropolitana di Reggio Calabria "CIT-CAL" (vedi sezione 5). Le targhe possono essere:

1. ritirate presso l'ufficio della Svi.Pro.Re. Spa via Cimino 1/A – Reggio Calabria – nei giorni di Lunedì e Mercoledì dalle ore 9:00 alle ore 14:00, dal legale rappresentante della ditta di manutenzione/installazione o da un soggetto delegato (gli estremi del soggetto delegato al ritiro devono essere indicati direttamente sul portale "CIT-CAL");

Ogni manutentore può avere in giacenza un numero di Targhe Impianto non superiore al 30% del totale degli impianti gestiti e non può ritirare più di 500 Targhe Impianto per volta.

Ogni Plico è associato ad un manutentore/installatore e solo questi può utilizzare le Targhe Impianto contenute nel Plico assegnatogli.

Le Targhe Impianto assegnate ad un manutentore/installatore non possono essere cedute ad altri. In caso di inutilizzo di alcune Targhe Impianto riferite ad un Plico già in parte utilizzato, ad esempio per cessata attività, esse vanno riconsegnate ai competenti uffici della Svi.Pro.Re. Spa per il relativo annullamento. Tali Targhe non saranno più utilizzabili.

Plichi integri possono invece essere riconsegnati all'Autorità competente che li ha distribuiti, per essere riassegnati ad un nuovo soggetto.

Lo smarrimento o il deterioramento di interi Plichi di Targhe Impianto o di parte di essi va segnalato sempre all'Autorità competente per consentire il blocco dei relativi codici.

# *Qual è la procedura da seguire sul portale della Svi.Pro.Re. Spa - Città Metropolitana di RC – CIT-CAL?*

Occorre accedere alla sezione "**Servizi**" ed attivare la sezione "**Crea ordine targhe**"

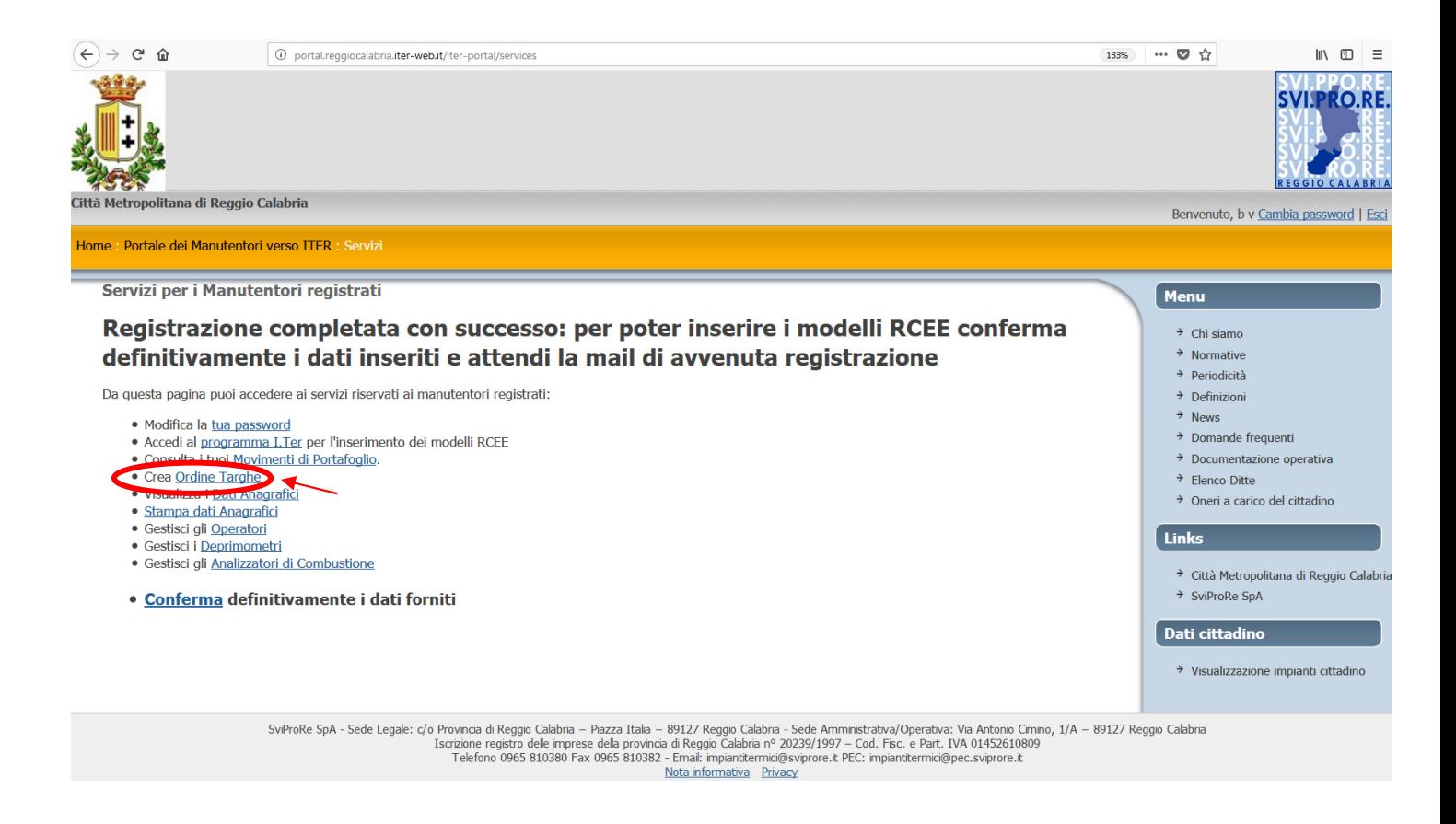

Successivamente occorre inserire il numero di targhe richieste (max 500) e selezionare la modalità di acquisizione delle stesse (ritiro presso ufficio della Svi.Pro.Re. Spa, anche per mezzo di delegato<sup>1</sup>, indicato dalla ditta di manutenzione.

 $^{\text{1}}$ Compilare il modulo con i dati del soggetto delegato, anche se al ritiro provvede il titolare dell'impresa

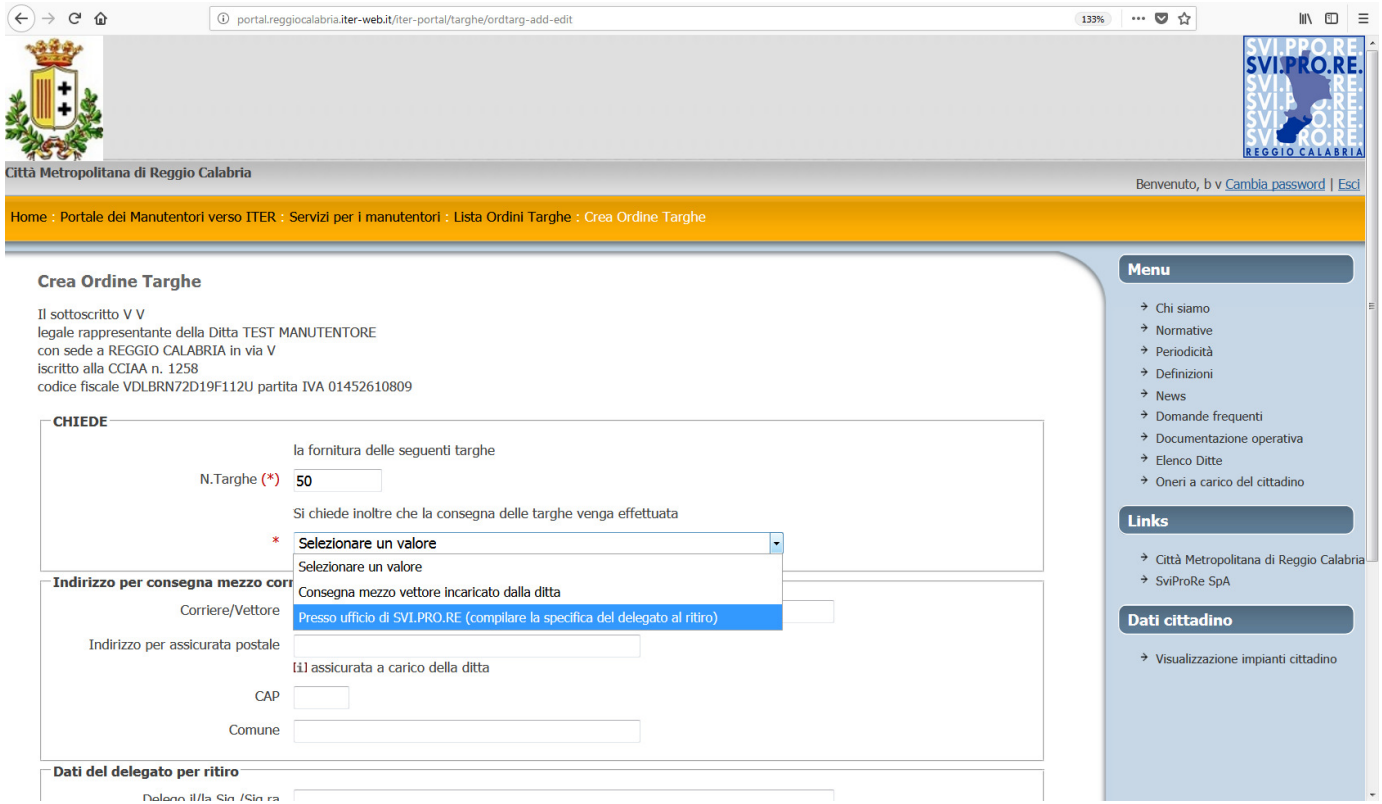

A richiesta inoltrata sarà resa disponibile alla ditta una ricevuta di avvenuta prenotazione riportante il codice di prenotazione. Le targhe saranno consegnate in plichi contenenti 50 targhe.

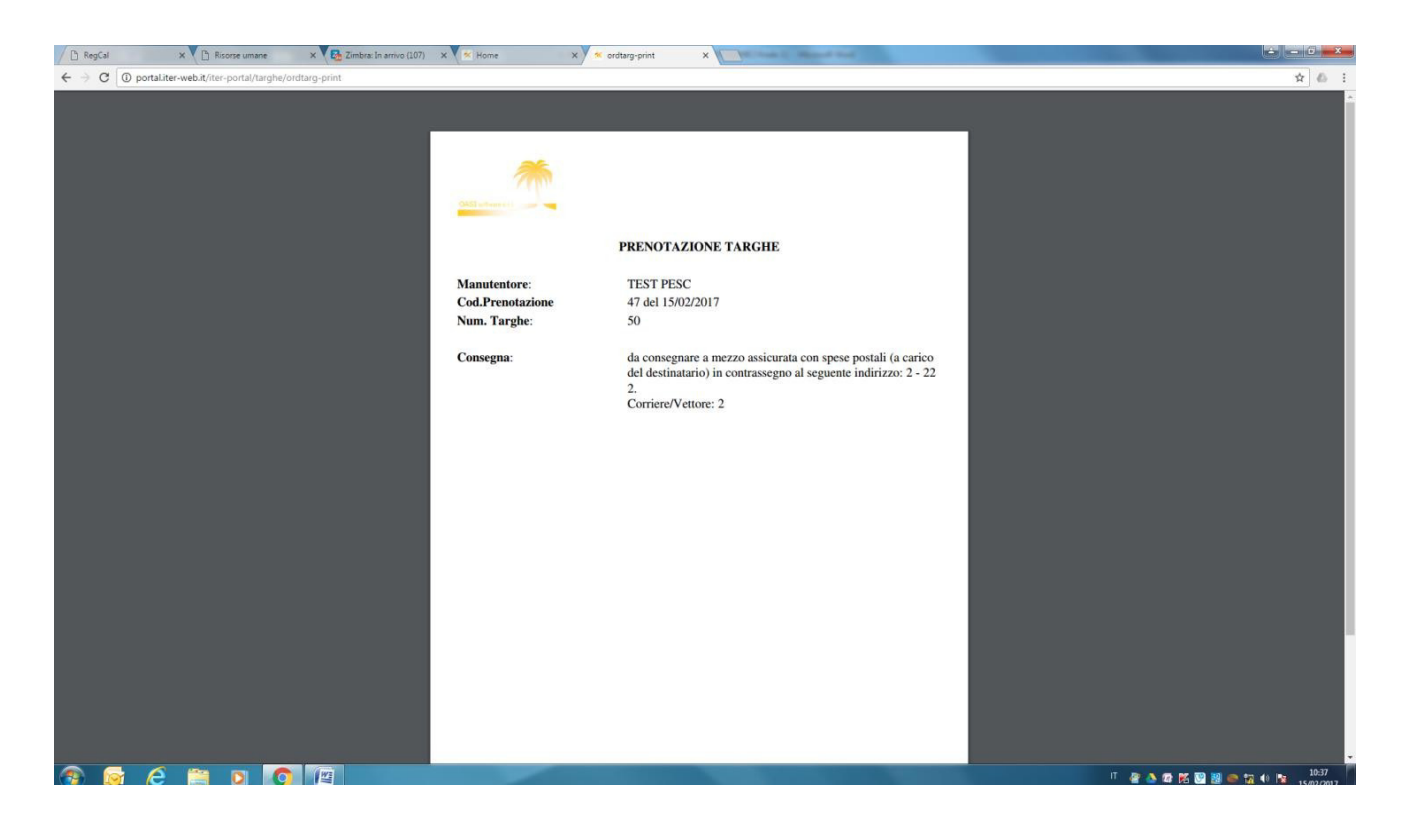

Il plico contenete le targhe sarà disponibile per il ritiro presso l'ufficio della Svi.Pro.Re. Spa in via Cimino 1/A – Reggio Calabria nei giorni di Lunedì e Mercoledì dalle ore 9:00 alle ore 14:00. Si ricorda che prima della consegna l'ufficio competente provvederà ad associare le targhe alla ditta di manutenzione/installazione. Si ribadisce che:

- Le Targhe Impianto assegnate ad una ditta di manutenzione/installazione non possono essere cedute ad altri. In caso di inutilizzo di alcune Targhe Impianto riferite ad un Plico già in parte utilizzato, ad esempio per cessata attività, esse vanno riconsegnate ai competenti uffici della Svi.Pro.Re. Spa per il relativo annullamento. Tali Targhe non saranno più utilizzabili.
- Plichi integri possono invece essere riconsegnati all' Autorità competente che li ha distribuiti, per essere riassegnati ad un nuovo soggetto.
- Lo smarrimento o il deterioramento di interi Plichi di Targhe Impianto o di parte di essi va segnalato sempre all'Autorità competente per consentire il blocco dei relativi codici.